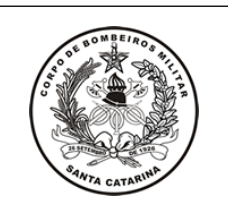

# **PROCEDIMENTO ADMINISTRATIVO PADRÃO Nº 86**

#### **REQUERIMENTO DE PASSAGENS**

Estabelecido em **09/10/2020**

Atualizado em **09/10/2020**

Execução **CmdoG/CBMSC**

### **I. OBJETIVO**

Este procedimento tem como objetivo elucidar o trâmite para a aquisição de passagens aéreas ou rodoviárias para o transporte de bombeiros militares e seus dependentes quando nas movimentações por interesse do serviço no Corpo de Bombeiros Militar de Santa Catarina ou em caso de eventos por interesse do serviço.

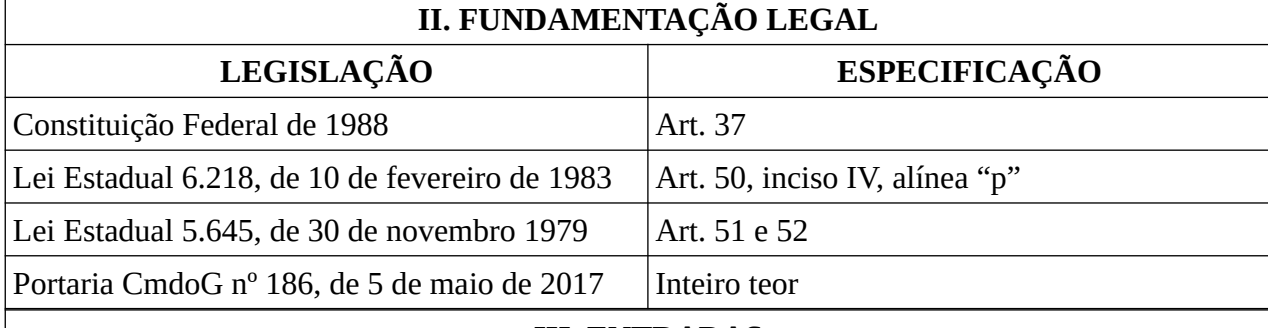

#### **III. ENTRADAS**

3.1 Movimentação;

3.2 Curso, evento ou conferência;

3.3 Convocação de reunião do Comando-Geral.

## **IV. DETALHAMENTO DE ATIVIDADES**

# MOVIMENTAÇÃO

BOMBEIRO MILITAR

4.1. Após receber a Nota de Movimentação da DP, o beneficiário, por meio da Secretaria da OBM, deverá cadastrar no SGPe um PROCESSO DIGITAL:

4.1.1 No campo "Assunto" inserir o código 394 – Diária e/ou Passagem;

4.1.2 No campo "Classe" inserir o código 9 – Comunicação eletrônica sobre aquisição de Passagem;

4.1.3 No campo "Setor de Competência" inserir CBMSC/AJG;

4.1.4 No campo "Matrícula" deixar em branco;

4.1.5 No campo "Interessado" inserir o CPF da pessoa para a qual será adquirida a passagem;

4.1.6 Caso haja mais de um interessado, clicar no campo "outros" ao lado do campo do nome do interessado;

4.1.7 Detalhamento do assunto: Solicitação de passagem (AÉREA ou RODOVIÁRIA) de (LOCAL DE SAÍDA) para (LOCAL DE CHEGADA), para o dia (informar a data pretendida para a viagem), conforme Nota de Movimentação Nr 00-00-DP: Movimentação Sem/Com Ônus de DD MM AA em anexo;

4.1.8 Município: informar o município de origem da solicitação;

4.1.9 Localização física: deixar em branco;

4.1.10 Valor do processo: deixar em branco;

4.1.11 Clicar em "Notificar interessados" e "Assinar dados";

4.1.12 Controle de acesso: Público – clicar em próximo

4.1.13 Após cadastro do Processo Digital, inserir a Nota de Movimentação e conferir a peça

através da guia "Mais Opções" e tramitar para CBMSC/GABC:

4.1.13.1. Motivo da tramitação: "35" - "Para providências";

4.1.13.2. Assinar dados: sim;

4.1.13.3. Tarefa: Encaminhar para outro setor;

4.1.13.4. Setor: CBMSC/GABC. >> Encaminhar;

4.1.13.5. Anotar o Nr do SGPe para futuras conferências da emissão das passagens.

4.1.13.6. Ao receber a tarefa de informação das passagens, finaliza a tarefa.

#### GABINETE/AJUDANTE-GERAL

4.2 Recebe a solicitação;

4.2.1 Faz a análise da solicitação baseando-se na legislação vigente e nos recursos disponíveis:

4.2.1.1 Emite o despacho deferindo e envia para a Secretaria da Ajudância-Geral para a emissão das passagens; ou

4.2.1.2 Emite o despacho indeferindo e restitui ao solicitante informando as razões do indeferimento.

#### AJUDÂNCIA-GERAL

4.3 Diante do recebimento da solicitação com o despacho:

- 4.3.1 Faz a cotação das passagens e informa valores ao Ch Gabinete;
- 4.3.2 Emite as passagens e insere no SGPe a cotação e os bilhetes de passagens;

4.3.3 Envia tarefa informando o solicitante; e

4.3.4 Após finalização da tarefa, arquiva o processo.

#### CURSO / EVENTO / CONFERÊNCIA

BOMBEIRO MILITAR

4.4 O beneficiário, por meio da Secretaria da OBM, deverá cadastrar no SGPe um PROCESSO DIGITAL:

4.4.1 No campo "Assunto" inserir o código 394 – Diária e/ou Passagem;

4.4.2 No campo "Classe" inserir o código 9 – Comunicação eletrônica sobre aquisição de Passagem;

4.4.3 No campo "Setor de Competência" inserir CBMSC/AJG;

4.4.4 No campo "Matrícula" deixar em branco;

4.4.5 No campo "Interessado" inserir o CPF da pessoa para a qual será adquirida a passagem;

4.4.6 Caso haja mais de um interessado, clicar no campo "outros" ao lado do campo do nome do interessado;

4.4.7 Detalhamento do assunto: Solicitação de passagem (AÉREA ou RODOVIÁRIA) de (LOCAL DE SAÍDA) para (LOCAL DE CHEGADA), para o dia (informar a data pretendida para a viagem), a fim de participar de Curso/Evento/Conferência conforme documento anexo;

4.4.8 Município: informar o município de origem da solicitação;

4.4.9 Localização física: deixar em branco;

4.4.10 Valor do processo: deixar em branco;

4.4.11 Clicar em "Notificar interessados" e "Assinar dados";

4.4.12 Controle de acesso: Público – clicar em próximo;

4.4.13 Após cadastro do Processo Digital, inserir o documento informativo do curso/evento/conferência, e conferir a peça através da guia "Mais Opções" e tramitar para o Comandante imediato:

4.4.13.1 Motivo da tramitação: "35" - "Para providências";

4.4.13.2 Assinar dados: sim;

4.4.13.3 Tarefa: Encaminhar para outro setor;

4.4.13.4 Setor: CBMSC/? (Do Chefe Imediato). >> Encaminhar;

4.4.13.5 Anotar o Nr do SGPe para futuras conferências da emissão das passagens;

4.4.13.6 Ao receber a tarefa de informação das passagens, finaliza a tarefa.

#### CHEFE IMEDIATO (CANAIS DE COMANDO)

4.5 Diante do recebimento da solicitação:

4.5.1 Faz a análise da solicitação baseando-se na legislação vigente;

4.5.1.1 Emite o despacho de deferimento e encaminha aos canais de Comando até chegar ao CBMSC/GABC; ou

4.5.1.2 Emite despacho de indeferimento e retorna ao solicitante informando as razões do indeferimento.

#### GABINETE/AJUDANTE-GERAL

4.6 Diante do recebimento da solicitação:

4.6.1 Faz a análise da solicitação baseando-se na legislação vigente e nos recursos disponíveis:

4.6.1.1 Emite o despacho deferindo e envia para a Secretaria da Ajudância-Geral para a emissão das passagens, ou;

4.6.1.2 Emite o despacho indeferindo e restitui ao Comandante de BBM informando as razões do indeferimento.

#### AJUDÂNCIA-GERAL

4.7 Recebe a solicitação com o despacho;

4.7.1 Faz a cotação das passagens de acordo com as informações do solicitante e informa valores ao Ch Gabinete;

4.7.2 Emite as passagens e insere no SGPe a cotação e os bilhetes de passagens;

4.7.3 Publica em BCBM e envia tarefa informando o solicitante;

4.7.4 Após a finalização da tarefa, arquiva o processo.

CONVOCAÇÃO DE REUNIÃO COMANDO-GERAL

COMANDANTE-GERAL

4.8 Emite nota convocando militares para reunião, informando local, data e horário.

INTERESSADO

4.9 O beneficiário, de posse da nota de convocação, deverá cadastrar no SGPe um PROCESSO DIGITAL:

4.9.1 No campo "Assunto" inserir o código 394 – Diária e/ou Passagem;

4.9.2 No campo "Classe" inserir o código 9 – Comunicação eletrônica sobre aquisição de Passagem;

4.9.3 No campo "Setor de Competência" inserir CBMSC/AJG;

4.9.4 No campo "Matrícula" deixar em branco;

4.9.5 No campo "Interessado" inserir o CPF da pessoa para a qual será adquirida a passagem;

4.9.6 Caso haja mais de um interessado, clicar no campo "outros" ao lado do campo do nome do interessado;

4.9.7 Detalhamento do assunto: Solicitação de passagem (AÉREA ou RODOVIÁRIA) de (LOCAL DE SAÍDA) para (LOCAL DE CHEGADA), para o dia (informar a data pretendida para a viagem), a fim de cumprir convocação do Sr Cel BM Comandante-Geral do CBMSC, conforme documento anexo;

4.9.8 Município: informar o município de origem da solicitação;

4.9.9 Localização física: deixar em branco;

4.9.10 Valor do processo: deixar em branco;

4.9.11 Clicar em "Notificar interessados" e "Assinar dados";

4.9.12 Controle de acesso: Público – clicar em próximo;

4.9.13 Após cadastro do Processo Digital, inserir o documento informativo do curso/evento/conferência, e conferir a peça através da guia "Mais Opções" e tramitar para CBMSC/GABC:

4.9.13.1 Motivo da tramitação: "35" - "Para providências";

4.9.13.2 Assinar dados: sim;

4.9.13.3 Tarefa: Encaminhar para outro setor;

4.9.13.4 Setor: CBMSC/GABC > Encaminhar;

4.9.13.5 Anotar o Nr do SGPe para futuras conferências da emissão das passagens;

4.9.13.6 Ao receber a tarefa de informação das passagens, finaliza a tarefa.

#### GABINETE/AJUDANTE-GERAL

4.10 Diante do recebimento da solicitação:

4.10.1 Faz a análise da solicitação baseando-se na legislação vigente e nos recursos disponíveis:

4.10.1.1 Emite o despacho deferindo e envia para a Secretaria da Ajudância-Geral para a emissão das passagens.

#### AJUDÂNCIA-GERAL

4.11 Recebe a solicitação com o despacho;

4.11.1 Faz a cotação das passagens de acordo com as informações do solicitante e informa valores ao Ch Gabinete;

4.11.2 Emite as passagens e insere no SGPe a cotação e os bilhetes de passagens;

4.11.3 Publica a viagem em BCBM;

4.11.4 Envia tarefa informando o solicitante;

4.11.5 Após a finalização da tarefa, arquiva o processo.

# **V. SAÍDAS**

5.1 Arquivamento da solicitação e envio de tarefa para informação da passagem;

5.2 Publicação do deslocamento em BCBM, com o arquivamento da solicitação e envio de tarefa para a informação da passagem.

#### **VI. ANEXOS**

6.1 Fluxograma - Movimentação;

6.2 Fluxograma - Cursos, eventos e conferência;

6.3 Fluxograma - Convocação do Comando-Geral.

## **VII. ASSINATURA**

Florianópolis, 09 de outubro de 2020.

#### \_\_\_\_\_\_\_\_\_\_\_\_\_\_\_\_\_\_\_\_\_\_\_\_\_\_\_\_\_\_\_\_\_\_\_\_\_ **CHARLES FABIANO ACORDI – Cel BM**

Chefe do Estado-Maior Geral do CBMSC

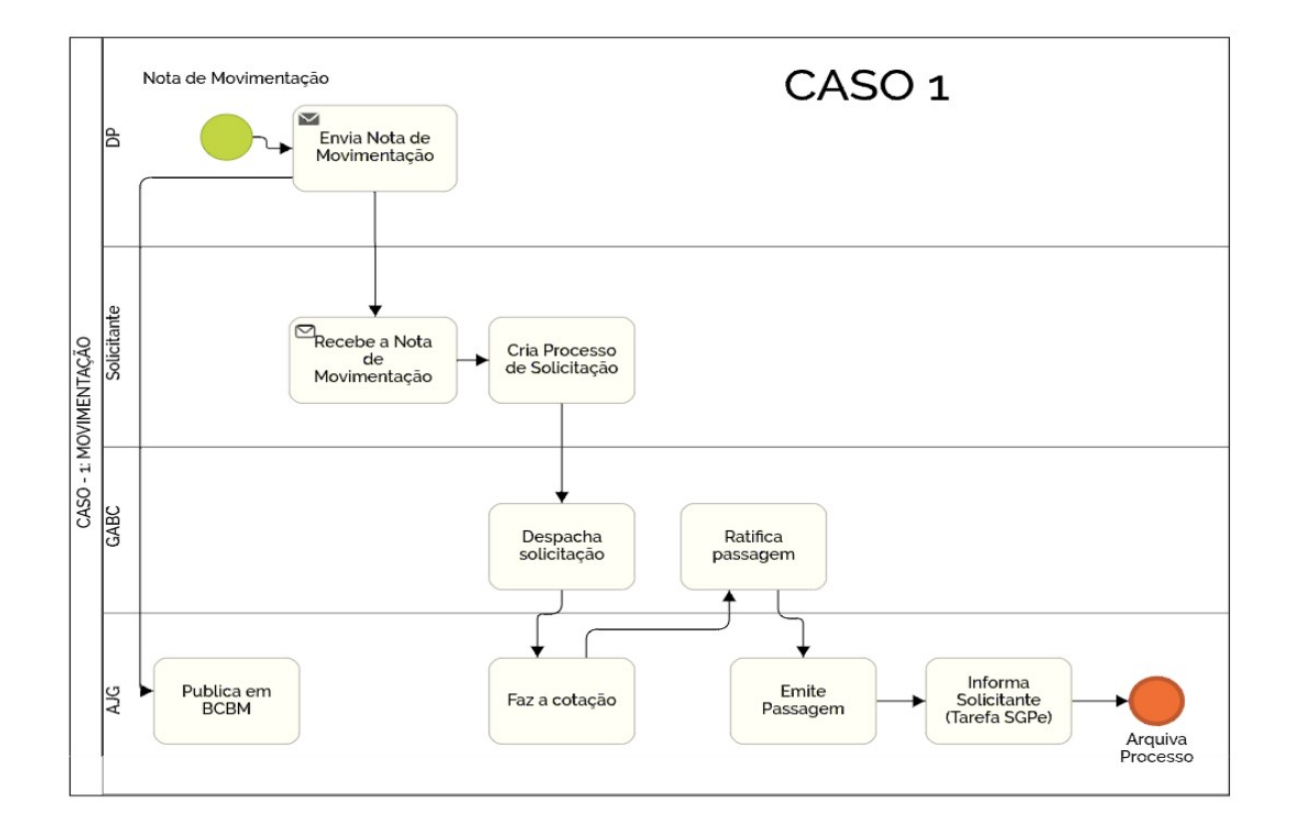

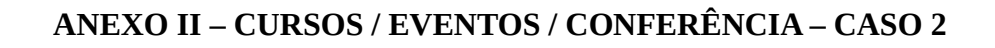

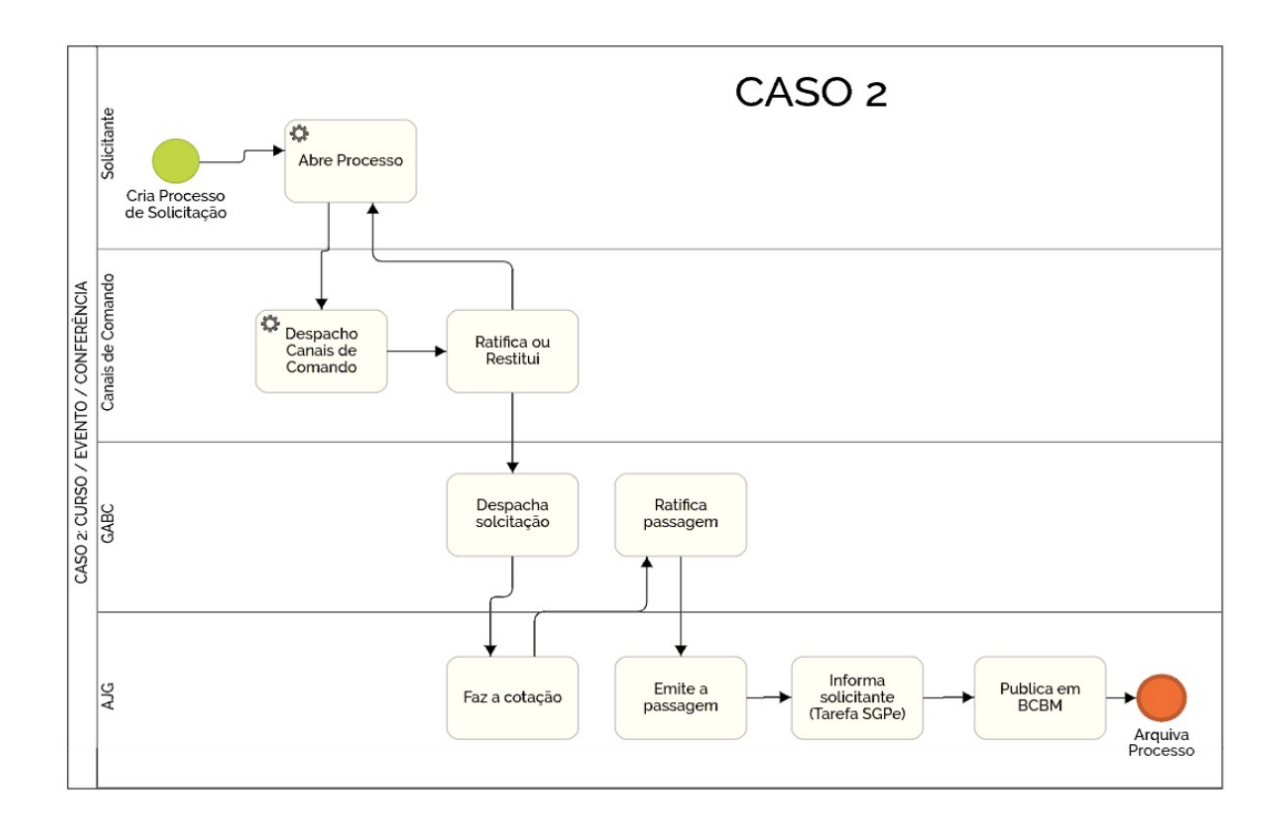

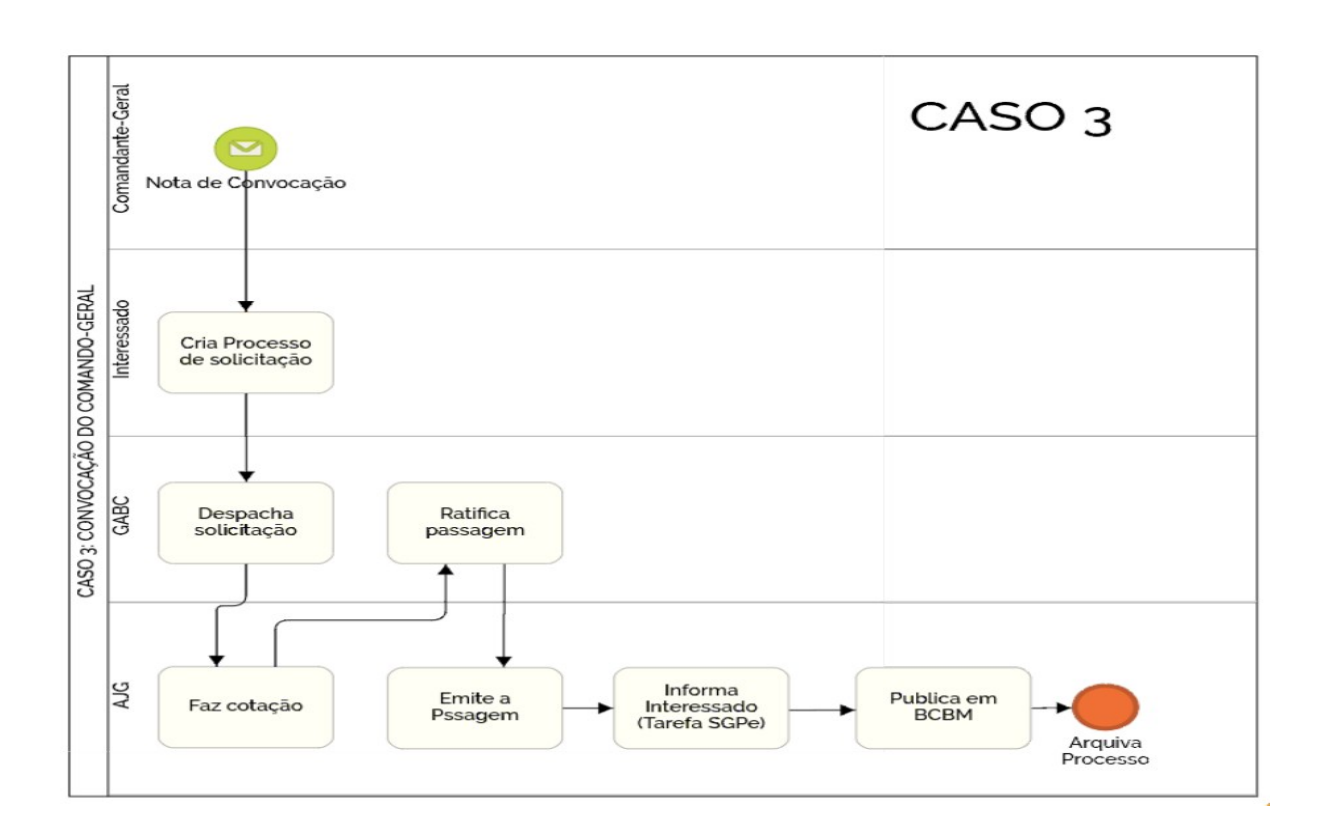